# **Zaświadczenie z e-Urzędu Skarbowego (e-US) – to proste!**

# **Zaświadczenie krok po kroku**

- logujesz się do serwisu e-US na [podatki.gov.pl](https://www.podatki.gov.pl/) i wyrażasz zgodę na e-korespondencję,
- składasz wniosek o wydanie zaświadczenia,
- otrzymujesz elektroniczne zaświadczenie w postaci pliku,
- pobierasz plik z zakładki "Dokumenty otrzymane",
- plik przekazujesz do instytucji, która tego wymaga, np. pocztą elektroniczną, na nośniku danych czy za pośrednictwem systemu tej instytucji.

### **Jakie zaświadczenia możesz otrzymać w e-US**

- o wysokości dochodu podatnika w podatku dochodowym od osób fizycznych (ZAS-DF);
- o wysokości przychodu, dochodu, podatku należnego oraz składek na ubezpieczenia wykazane w podatku dochodowym od osób fizycznych (ZAS-DFU);
- o niezaleganiu w podatkach lub stwierdzającego stan zaległości (ZAS-W).

Aktualnie 73% zaświadczeń o dochodach i 54% zaświadczeń o niezaleganiu w podatkach jest wydawanych w serwisie w ciagu kilku minut.

## **Bez opłaty skarbowej**

Zaświadczenia wydawane w e-US nie podlegają opłacie skarbowej.

#### **Jak bank czy uczelnia sprawdzą autentyczność zaświadczenia**

- pracownik instytucji korzystającej z zaświadczenia otrzymuje je w formie pliku
- plik zawiera podpis elektroniczny w postaci:
	- ❍ kwalifikowanej pieczęci Szefa Krajowej Administracji Skarbowej (KAS),
	- ❍ kwalifikowanego podpisu elektronicznego upoważnionego pracownika urzędu skarbowego
- do zweryfikowania podpisu w e-zaświadczeniu służy usługa na portalu PUESC ( [https://puesc.gov.pl/uslugi/zweryfikuj-podpis-elektroniczny\)](https://puesc.gov.pl/uslugi/zweryfikuj-podpis-elektroniczny)
- raport z weryfikacji wraz z zaświadczeniem można wydrukować i dołączyć do akt prowadzonej sprawy.

### **Zaświadczenia elektroniczne wydawane w e-US powinny być traktowane na równi z dokumentami papierowymi.**

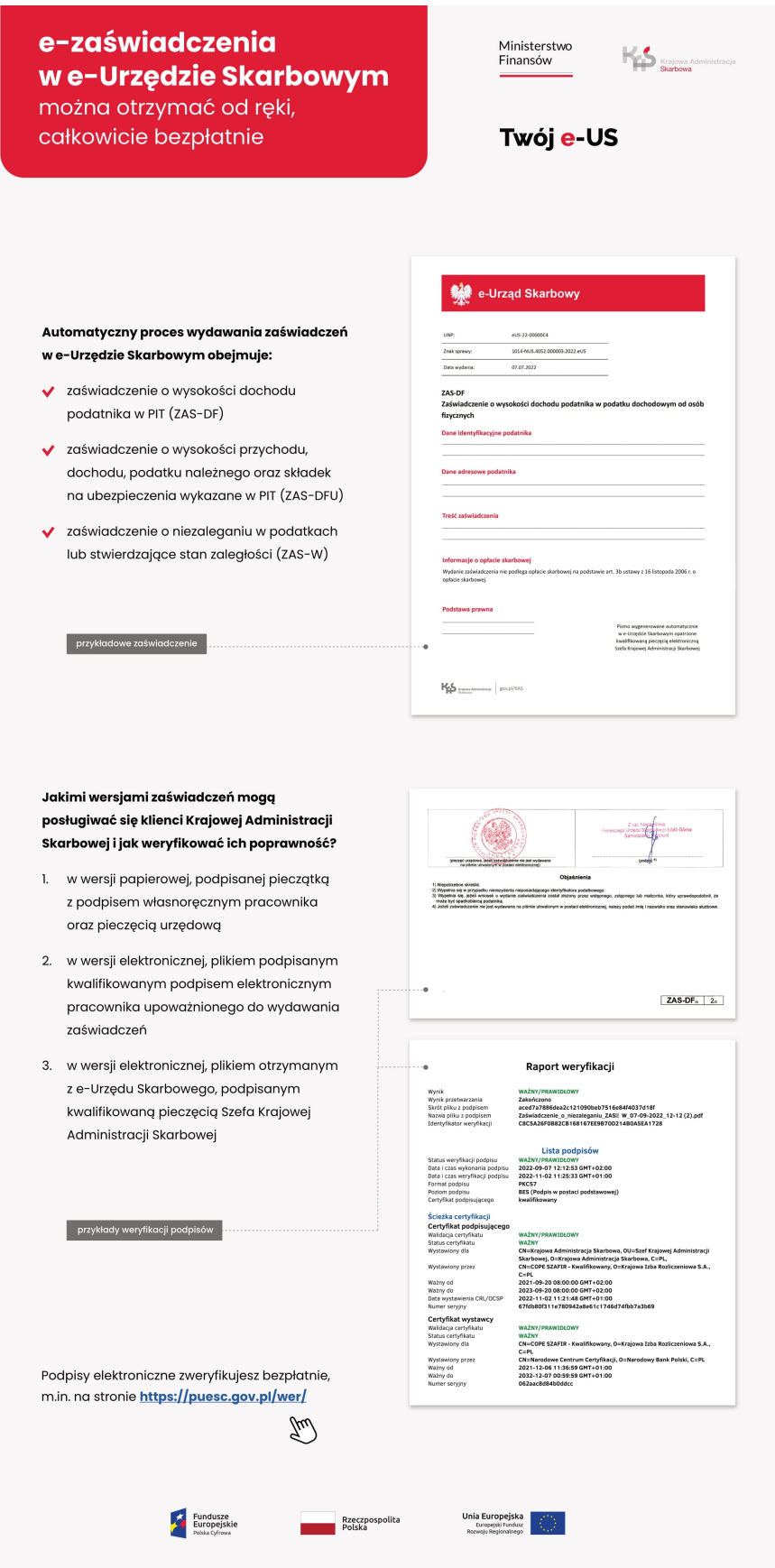